#### 2019 TGWG Mini-Workshop on Gravitational Wave Data Analysis

# Installation of LALSuite on CUHK Workstation

#### Tutorial by Adrian Chung (CUHK), Issac Wong (CUHK) and Yifan Wang (CUHK)

Ling-Wei Luo

Institute of Physics, Academia Sinica

May 10, 2019@NTNU

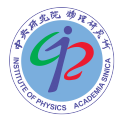

## <span id="page-1-0"></span>**Outline**

**1** [Workstation](#page-2-0)

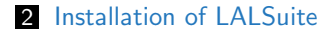

<span id="page-2-0"></span>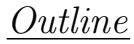

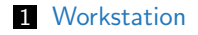

2 [Installation of LALSuite](#page-4-0)

# Workstation in CUHK

- Systems
	- Windows: needs to install Xming, PuTTY and WinSCP.
	- MacOS, Linux.
- For TGWG and NCTU members:
	- AC: [USERNAME], PW: [PASSWORD].

\$ ssh [ USERNAME ] @137 .189.40.204 \$ [ PASSWORD ]

- $\blacksquare$  ssh LIGO-VM  $\rightarrow$  make enviroment the same as LIGO cluster.
- 5 failure log-in will result in banning of IP address for 24 hours.
- Change the password

```
$ ldappasswd -x -S [ NEW_PASSWORD ] -W -D
 \rightarrow 'cn=Chia-Jui. Chou, cn=lvk, dc=cuhk-gw, dc=org'
$ [ NEW_PASSWORD ]
  [ NEW PASSWORD]
$ [ OLD_PASSWORD ]
```
<span id="page-4-0"></span>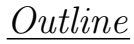

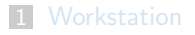

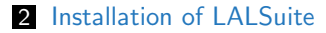

# .bashrc file

Add the following lines to .bashrc for linux system or .bash\_profile:

```
LOCAL_SRC = ${ HOME }/ src # Location to store source codes
 \rightarrow locally. Change if necessary.
LOCAL PREFIX=${HOME} # Location to install libraries
 \rightarrow locally. Change if necessary.
export LD LIBRARY PATH=
 \rightarrow "${LOCAL_PREFIX}/lib:${LD_LIBRARY_PATH}"
export C INCLUDE PATH=
 ãÑ "${ LOCAL_PREFIX }/ include :$ { C_INCLUDE_PATH }"
export CPLUS INCLUDE PATH=
 \rightarrow "${10}CAL_PREFIX }/include :${f}CPLUS_INCLUDE_PATH }"
export LIBRARY_PATH= "${LOCAL_PREFIX}/lib:${LIBRARY_PATH}"
export PKG CONFIG PATH=
 ãÑ "${ LOCAL_PREFIX }/ lib / pkgconfig : ${ PKG_CONFIG_PATH }"
export PATH= "${LOCAL_PREFIX}/bin:${PATH}"
```
#### Reload .bashrc file:

\$ source ~/. bashrc

# LALSuite

- URL <https://github.com/lscsoft/lalsuite>
- Select Branch: e.g. ringdownFD\_nikhef branch  $l$ alsuite  $\rightarrow$  lalsimulation  $\rightarrow$  src/LALSimRingdownMMRDNS.c
- Branches: <https://git.ligo.org/lscsoft/lalsuite/branches>
- **Tutorial:**

<http://users.monash.edu.au/~erict/Resources/lal/>

- Pre-installed packages for LALSuite:
	- libframe:
	- metato;
	- $\blacksquare$  xml2:
	- $f$ fftw3:
	- gsl;
	- $\blacksquare$  hdf5 (zlib, sztp).
- Other packages may be needed, it depends on the system.

### fftw3

Run the following command:

\$ \$mkdir \$LOCAL SRC  $$11$ \$ cd src  $s$  src

 $\blacksquare$  Install fftw3.

```
$ mkdir fftw3
$ cd fftw3$ wget http://www.fftw.org/fftw-3.3.8.tar.gz
$ tar -xzvf fftw-3.3.8.tar.gz
 rm -r fftw-3.3.8.tar.gz
$
$ cd fftw-3.3.8/$ ./configure --prefix=${LOCAL_PREFIX} --enable-float
 \rightarrow --enable-shared --enable-static --enable-threads
$ make
$ make install
$ make clean
```
gsl

Install gsl.

```
$ cd $LOCAL_SRC
$ mkdir gsl
$ cd gsl
$ wget http://ftp.yzu.edu.tw/gnu/gsl/gsl-2.5.tar.gz
$ tar -xzvf gsl-2.5.tar.gz
\text{\$ rm -r gsl-2.5. tar.gz}$ cd gsl-2.5$ ./configure --prefix=${LOCAL_PREFIX}
s make
$
 make install
$ make clean
```
### zlib

 $\blacksquare$  Install zlib.

```
$ cd $LOCAL_SRC
$ mkdir zlib
$ cd zlib
$ wget https :// zlib . net / zlib -1.2.11. tar . gz
$ tar - xzvf zlib -1.2.11. tar . gz
$ rm -r zlib -1.2.11. tar . gz
$ cd  z1ib -1.2.11$ ./ configure -- prefix = ${ LOCAL_PREFIX }
$ make
$ make install
$ make clean
```
Outline

#### Install szip.

```
$ cd ${LOCAL_SRC}
$ mkdir szip
 cd szip
$
$ wget
 \rightarrow https://support.hdfgroup.org/ftp/lib-external/szip/2.1.1/
 src/szip - 2.1.1.1.1$ tar -xzyf szip-2.1.1. tar.gz\text{\$ rm -r szip-2.1.1.tar.gz}$ cd szip-2.1.1
 ./configure --prefix=${LOCAL_PREFIX}
$
 make$
 make install
$
$ make clean
```
### hdf5

```
\blacksquare Install hdf5.
```

```
$ cd $LOCAL SRC
$ mkdir hdf5
 cd hdf5
ጵ
$ wget
 \rightarrow https://support.hdfgroup.org/ftp/HDF5/releases/hdf5-1.10/
 hdf5-1.10.4/src/hdf5-1.10.4.tar.gz
$ tar -xzyf hdf5-1.10.4. tar.gz$ rm -r hdf5-1.10.4.tar.gz
$cd\ hdf5 - 1.10.4
```
 $\blacksquare$  If zlib is ignored to install.

```
$ ./configure --prefix=${LOCAL_PREFIX} --enable-shared
    --enable-static --enable-hl
```
# $hdf5$  (cont.)

If zlib is installed

```
$ ./configure --prefix=${LOCAL_PREFIX}
 \rightarrow --with-zlib=${LOCAL_PREFIX}
 \rightarrow --with-szlib=${LOCAL_PREFIX} --enable-shared
 \leftrightarrow --enable-static --enable-hl
```
Then make the sorce code

```
$ make
 make install
$
$ make clean
```
Outline

 $\Omega$ 

#### lnstall libframe.

**Because one needs the autoconf package without root, remember to** login LIGO-VM first.

Workstation

 $\cap$ 

```
$ ssh LIGO-VM
$ [PASSWORD]
$ cd $LOCAL SRC
 mkdir libframe
$ cd libframe
$ wget
 → http://lappweb.in2p3.fr/virgo/FrameL/libframe-8.33.tar.gz
$ tar -xzvf libframe-8.33.tar.gz
$1s$ rm -r libframe-8.33.tar.gz
s cd v8r33$ autoreconf
$
 ./configure --prefix=${LOCAL_PREFIX}
 make$
$ make install
$ make clean
```
### metaio

#### **Install metaio.**

```
$ cd $fLOCAL SRC}
$ git clone https :// git . ligo . org / lscsoft / metaio . git
$ cd metaio
 git checkout branch-8.4.x
$ ./00 boot
$ ./ configure -- prefix = ${ LOCAL_PREFIX } -- without - matlab
$ make
$ make install
$ make clean
```
### $xml2$

■ Create a directory for the python packages manually because of no permission.

mkdir -p \$LOCAL\_PREFIX/lib/python2.7/site-packages

**If in** Install xml2  $\rightarrow$  It is necessary if one needs to use pycbc.

```
$ cd $LOCAL SRC
$ mkdir xml2
$cd xml2wget ftp://xmlsoft.org/libxml2/libxml2-2.9.9-rc2.tar.gz
$ tar -xzvf libxml2-2.9.9-rc2.tar.gz
 rm -r libxml2-2.9.9-rc2.tar.gz
s cd libxml2-2.9.9
$ ./configure --prefix=${LOCAL_PREFIX}
 \rightarrow --with-python-install-dir=$LOCAL_PREFIX/lib/python2.7/
 site-packages
$ make
$ make install
$ make clean
```
## lalsuite

**Install lalsuite.** 

```
$ cd $LOCAL_SRC
$ git clone https :// github . com / lscsoft / lalsuite . git
$ cd lalsuite
  git checkout lalinference_o2
$ git checkout<br>$ ./00boot
 .700 boot
$ ./ configure -- prefix = ${ LOCAL_PREFIX }
$ make
$ make install
$ make clean
```
- $\blacksquare$  Files generated in the home/etc.
- "lalsuiterc" is the top-level LALSuite runtime.

wei - ling-wei.luo@cuhk-gw: ~/etc - ssh ling-wei.luo@137.189.40.204 - 80x...  $\bullet$ 219 packages can be updated. 1 update is a security update. \*\*\* System restart required \*\*\* Last login: Fri May 10 14:38:18 2019 from 140.122.136.50 Iling-wei.luo@cuhk-gw:~\$ ls 2019 NTHU visit bin etc include lib libexec share src test texst.c Iling-wei.luo@cuhk-gw:~\$ cd etc/ [ling-wei.luo@cuhk-gw:~/etc\$ ls lalapps-user-env.csh lalmetaio-user-env.sh lalapps-user-env.sh lalpulsar-user-env.csh lalpulsar-user-env.sh lalburst-user-env.csh lalburst-user-env.sh lalsimulation-user-env.csh lalsimulation-user-env.sh laldetchar-user-env.csh laldetchar-user-env.sh lalstochastic-user-env.csh lalframe-user-env.csh lalstochastic-user-env.sh lalframe-user-env.sh lalsuiterc lalinference-user-env.csh lal-user-env.csh lalinference-user-env.sh lal-user-env.sh lalinspiral-user-env.csh lalxml-user-env.csh lalinspiral-user-env.sh lalxml-user-env.sh lalmetaio-user-env.csh ling-wei.luo@cuhk-aw:~/etc\$

### .bashrc again

- Option 1: add the following lines to  $\sim$ /.profile for Bourne shells (e.g. bash):
- . \${ LOCAL\_PREFIX }/ etc / lalsuiterc
	- Reload  $\sim$ /.profile (by \$ source  $\sim$ /.profile).
	- Option 2: add the following lines to  $\sim$ /.login for C shells (e.g. tcsh):

source \${ LOCAL\_PREFIX }/ etc / lalsuiterc

- Reload  $\sim$  /.login (by \$ source  $\sim$  /.login).
- Option 3: add the following lines to  $\sim$ /.bashrc:

source \${ LOCAL\_PREFIX }/ etc / lalsuiterc

Reload  $\sim$ /.bashrc (by \$ source  $\sim$ /.bashrc).

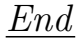

# Thank You!!!

<span id="page-20-0"></span>[Backup Slides](#page-20-0)<br>0000

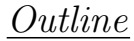

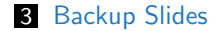

# **Simulation**

```
$ cd / home / ling - wei . luo / etc
$ . lalsimulation - user - env . sh
$ . lalinference - user - env . sh
  . lalinspiral-user-env.sh
$ mkdir / home /[ USERNAME ]/ test / example1
$ cd / home /[ USERNAME ]/ test / example1
```
#### ■ Create a makefile

\$ vim makefile

### makefile

```
all: IMRPhenomPv2.hdf5
IMR_injection . xml :
  lalapps_inspinj -- output IMR_injection . xml -- seed 0
 \rightarrow --f-lower 40 --gps-start-time 966384015 --gps-end-time
 \rightarrow 966470415 --t-distr uniform --time-step 3600
 \rightarrow --time-interval 20 --i-distr uniform --l-distr random
 \leftrightarrow --d-distr uniform --min-distance 200000 --max-distance
 \rightarrow 200000 --m-distr fixMasses --fixed-mass1 15.0
 \rightarrow --fixed-mass2 15.0 --disable-spin --amp-order -1
 \rightarrow --waveform IMRPhenomPv2threePointFivePN
 \leftrightarrow --taper-injection start
IMRPhenomPv2 . hdf5 : IMR_injection . xml
```
[Backup Slides](#page-20-0)

### makefile (cont.)

lalinference\_nest -- progress --L1 - timeslide 0 --L1 - flow  $\rightarrow$  40 --approx IMRPhenomPv2threePointfivePN --nlive 16  $\rightarrow$  --srate 8192 --seglen 4 --L1-channel  $\rightarrow$  L1:DCS-CALIB\_STRAIN\_CO2 --H1-channel  $\rightarrow$  H1: DCS-CALIB STRAIN CO2 --fix-distance 200 --trigtime  $\rightarrow$  966387623 --dt 0.1 --maxmcmc 16 --deltalogl 5  $\leftrightarrow$  --L1-cache LALSimAdLIGO --ifo L1 --H1-cache  $\rightarrow$  LALSimAdLIGO --ifo H1 --randomseed 108107666 --amporder  $\rightarrow$  0 --psdstart 966384026 --psdlength 128 --outfile  $\rightarrow$  IMRPhenomPv2.hdf5 --disable-spin --dataseed 8000 --inj  $\rightarrow$  --event 1 --pinparams [mass1, mass2, time, distance,  $\rightarrow$  declination, rightascension, polarisation, phase, costheta\_jn

Everything in square brackets is optional.

# ips

- Details of parameters can be found by command lalinference nest --help.
- $\blacksquare$  injection  $\rightarrow$  simulation
- **lalapps inspinj**  $\rightarrow$  to load an injection table.
- $\blacksquare$  --amp-order -1  $\rightarrow$  post-Newtonian approxomation (PNN) for all stage of the injection.
	- $-1 \rightarrow$  the most accurate choice.
	- 1 PN order  $\rightarrow$  1/2 = 0.5th PN order;
	- $\blacksquare$ ...
	- 8 PN order  $\rightarrow$  8/2 = 4th PN order (However we do NOT have 4th PN order now!).
	- Details can be found in the file of source code: "/lalsuite/lalsimulation/src/LALSimInspiralTaylorEt.c".
- Remember to put --Resume when you work on the cluster!!!
- $\blacksquare$  Zratio  $\rightarrow$  log(Zratio), the value should not be too low!!!